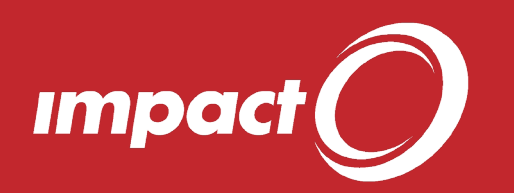

## Tips and Tricks

## **Customising Window Captions**

Did you know that you can edit your **Window Captions** to permanently display useful data, such as Impact Version, Drawing Code or Customer Name?

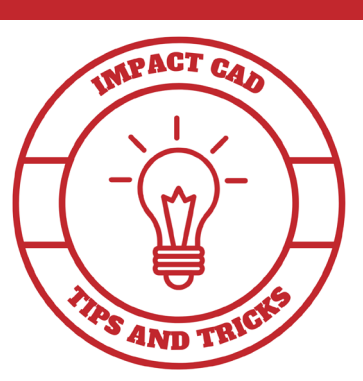

1. The default **Window Captions** displayed

when a project is open, are as follows:

Impact - ADMIN - [Display book stand (Project): 1 Outside viewed as Outside]

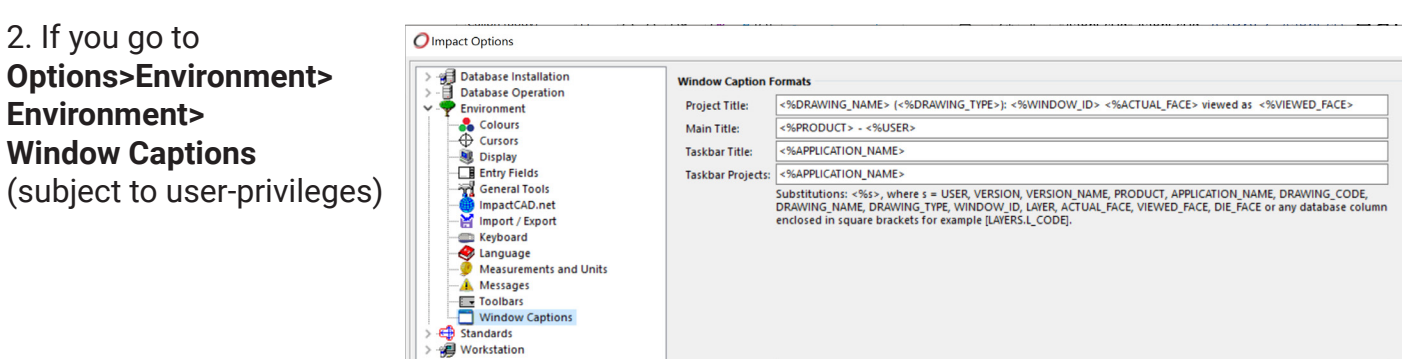

3. You can edit the **Project Title...**

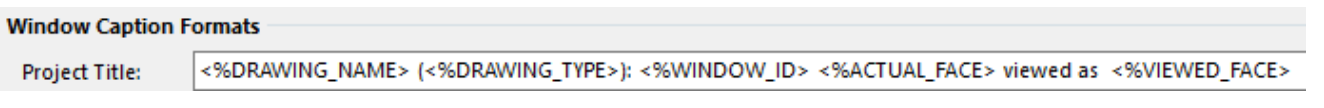

...as follows: <%DRAWING\_TYPE>: <%DRAWING\_NAME> - Code: <%DRAWING\_ CODE> - Customer : <%[CUSTOMER.CS\_NAME]> - Window: <%WINDOW\_ID> <%ACTUAL\_FACE> viewed as <%VIEWED\_FACE>

4. You can also edit the **Main Title**...

<%PRODUCT> - <%USER> **Main Title:** 

...as follows: <%PRODUCT><%VERSION\_NAME>

5. This will result in... **Window Caption Formats** <%DRAWING TYPE>: <%DRAWING NAME> - Code: <%DRAWING CODE> - Customer: <%CUSTOMER.CS NAME> - Window: <%WINDOW ID> <% **Project Title: CAPRODUCTS CAVERSION NAMES Main Title:** 

6. Which forces Impact to display the following...

O Impact2019 R2 Service Pack 1 - [Project: Display book stand - Code: P000020 - Customer : Arden Software UK Ltd - Window: 1 Outside viewed as Outside]

7. You can now see at-a-glance, the **Impact Version Number,** plus the **Project Code** and **Assigned Customer**, without checking the **Database** menu or **Database** tab of the **Impact Explorer.**

**Note:** There are also many more items you can make use of, as below:

Substitutions: <%s>, where s = USER, VERSION, VERSION\_NAME, PRODUCT, APPLICATION\_NAME, DRAWING\_CODE, DRAWING\_NAME, DRAWING\_TYPE, WINDOW\_ID, LAYER, ACTUAL\_FACE, VIEWED\_FACE, DIE\_FACE or any database column enclosed in square brackets for example [LAYERS.L\_CODE].

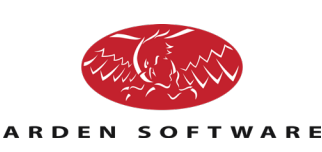